## **Inscriptions DHM – c'est comme ça que ça marche**

(**en prenant l'exemple de l'inscription pour les trajets de test et de réglage 2022)**

- Cliquez sur "Dates et inscriptions" sur le site de la DHM
- Sélectionnez l'événemen
- Après avoir cliqué sur "Hier geht's zur Nennung" (Ici vous accédez à l'inscription) la page de démarrage s'ouvre
- Veuillez cliquer sur "Online-Nennung" (l'inscription en ligne)

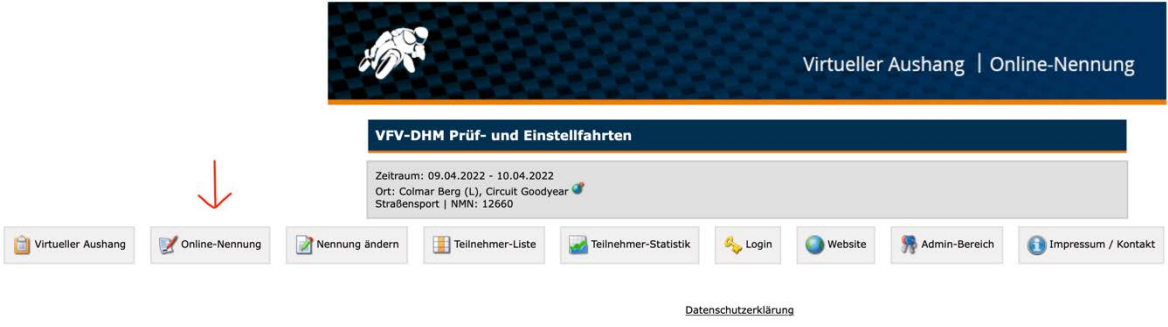

Cliquez ensuite sur => "Zum Login" (Se connecter)

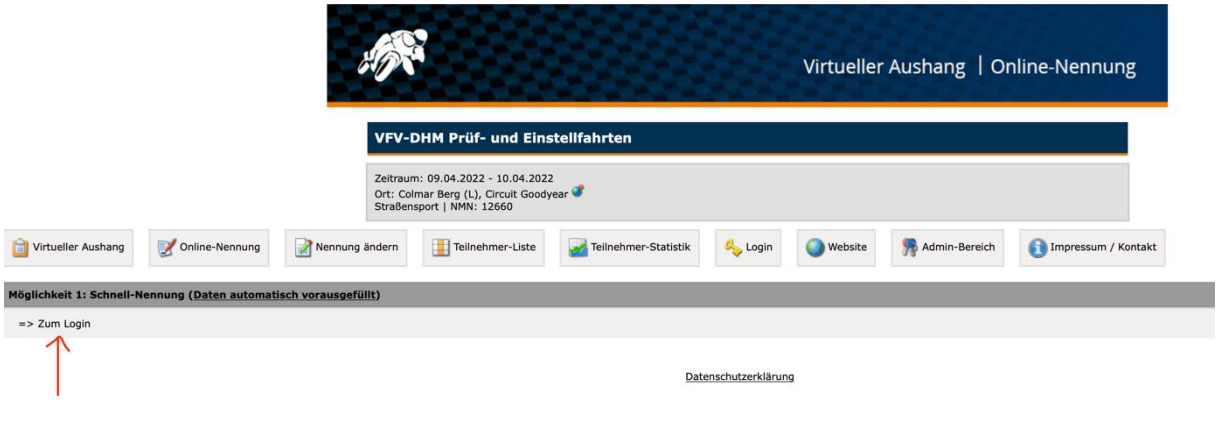

- Remplissez ensuite les champs "Participant ID" et
- Remplissez "Mot de passe" et
- Clique sur "Einloggen" (Connexion)

Ce sont les données d'accès de votre enregistrement central (Zentralregistrierung)

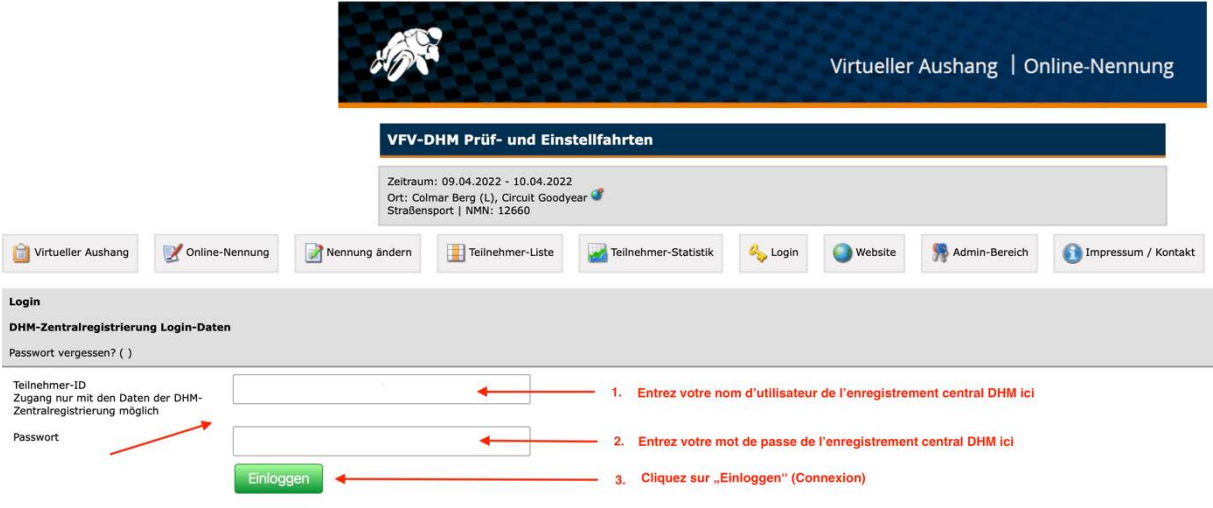

• Veuillez cliquer à nouveau sur "Online-Nennung" (Entrée en ligne)

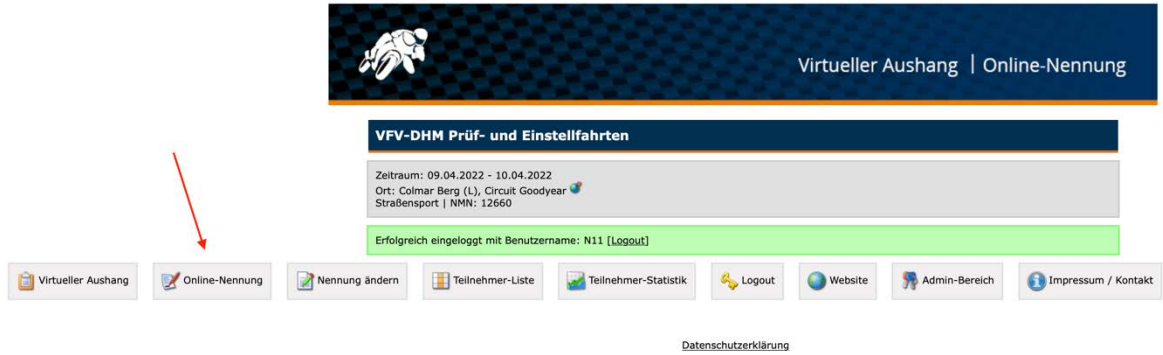

Maintenant, le formulaire d'inscription s'ouvre.

- Veuillez cliquer et sélectionner les champs requis dans la « Vorauswahl » (Présélection pilot / pour les sidecars aussi le passager / véhicule)
- Appuyez sur le bouton vert **"weiter Online-Nennung vorausfüllen"** (continuer remplissez l'entrée en ligne à l'avance)

Le formulaire est maintenant pré-rempli avec les données stockées de l'enregistrement central.

• Veuillez ensuite sélectionner ES - simple classe ou DS - double classe

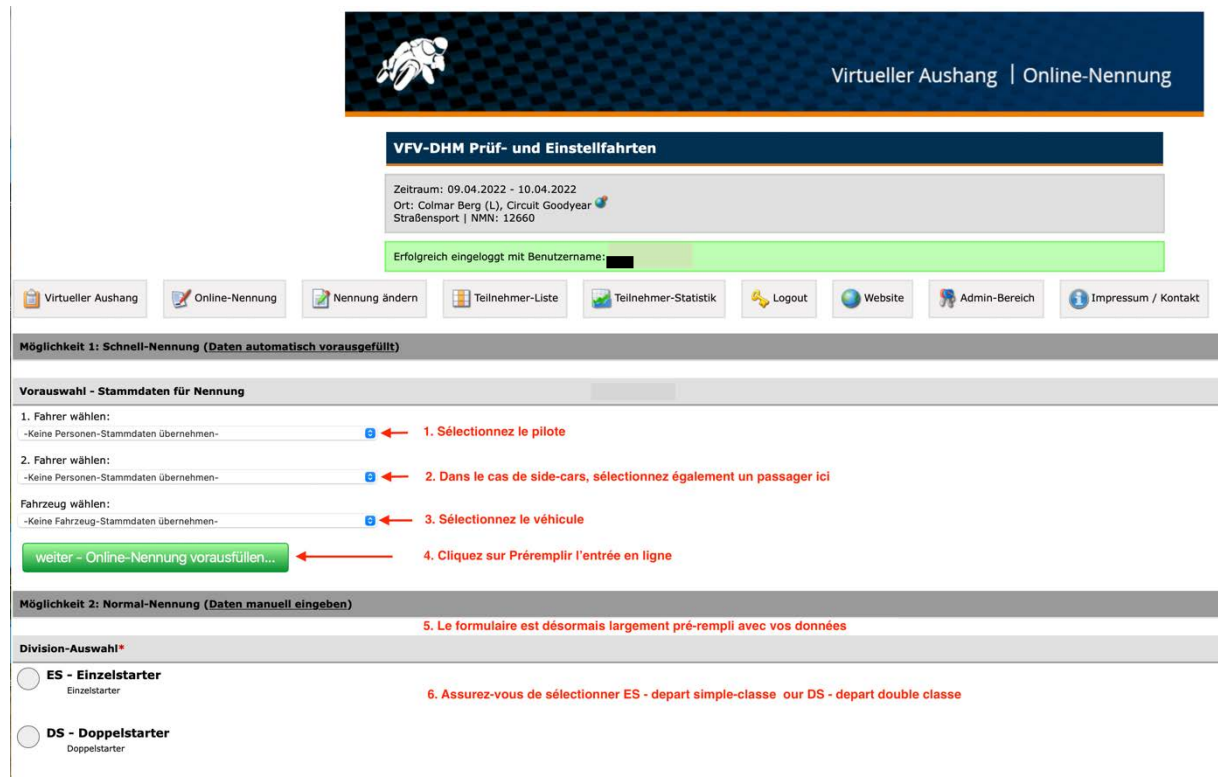

• Veuillez saisir toutes les informations manquantes dans le formulaire.

Seuls les candidats officiels avec une licence de candidat peuvent être inscrits dans la section "Bewerber" (Candidats)!

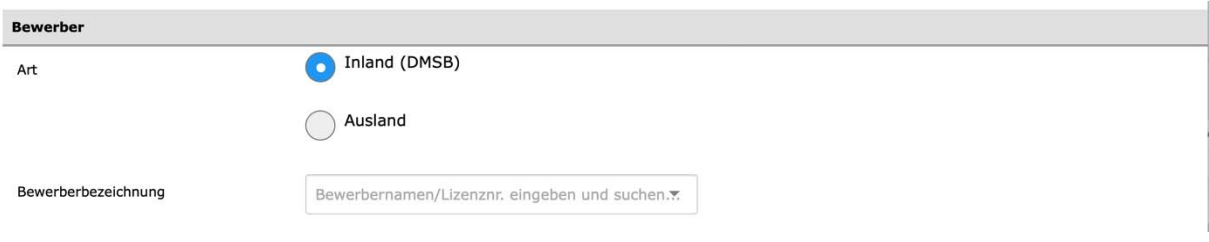

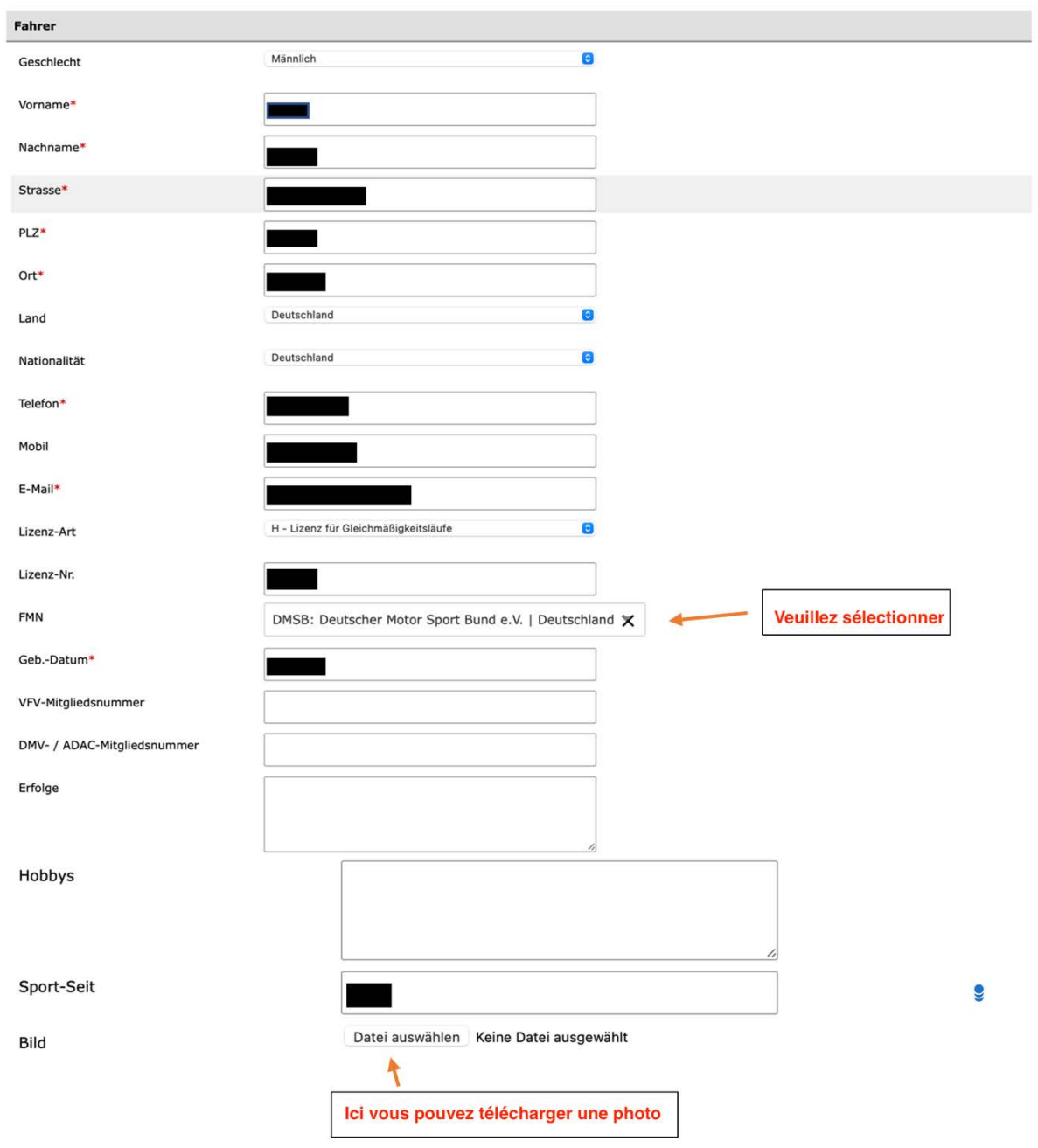

Dans le cas des side-cars, veuillez maintenant completer les coordonnées du passage.

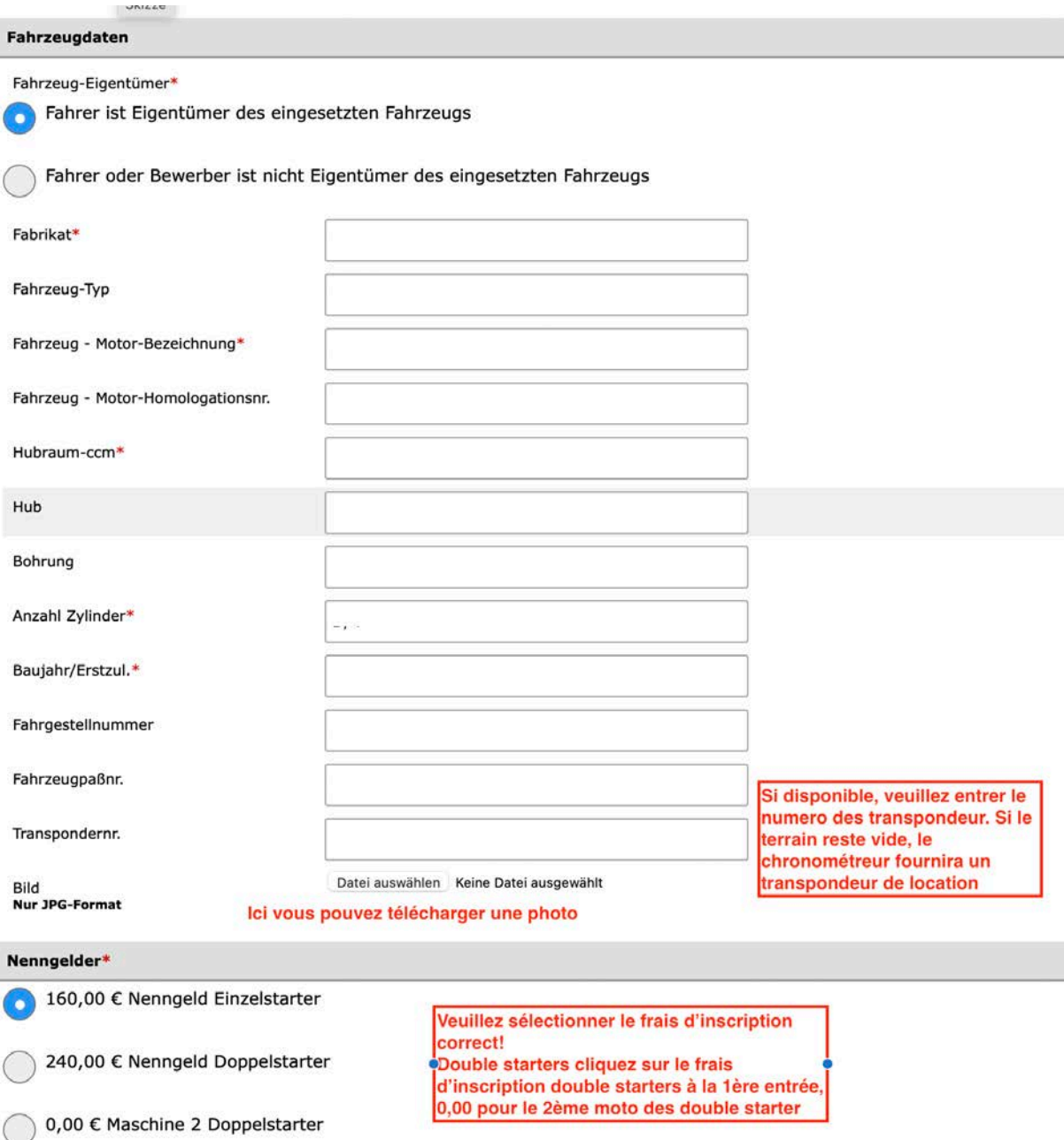

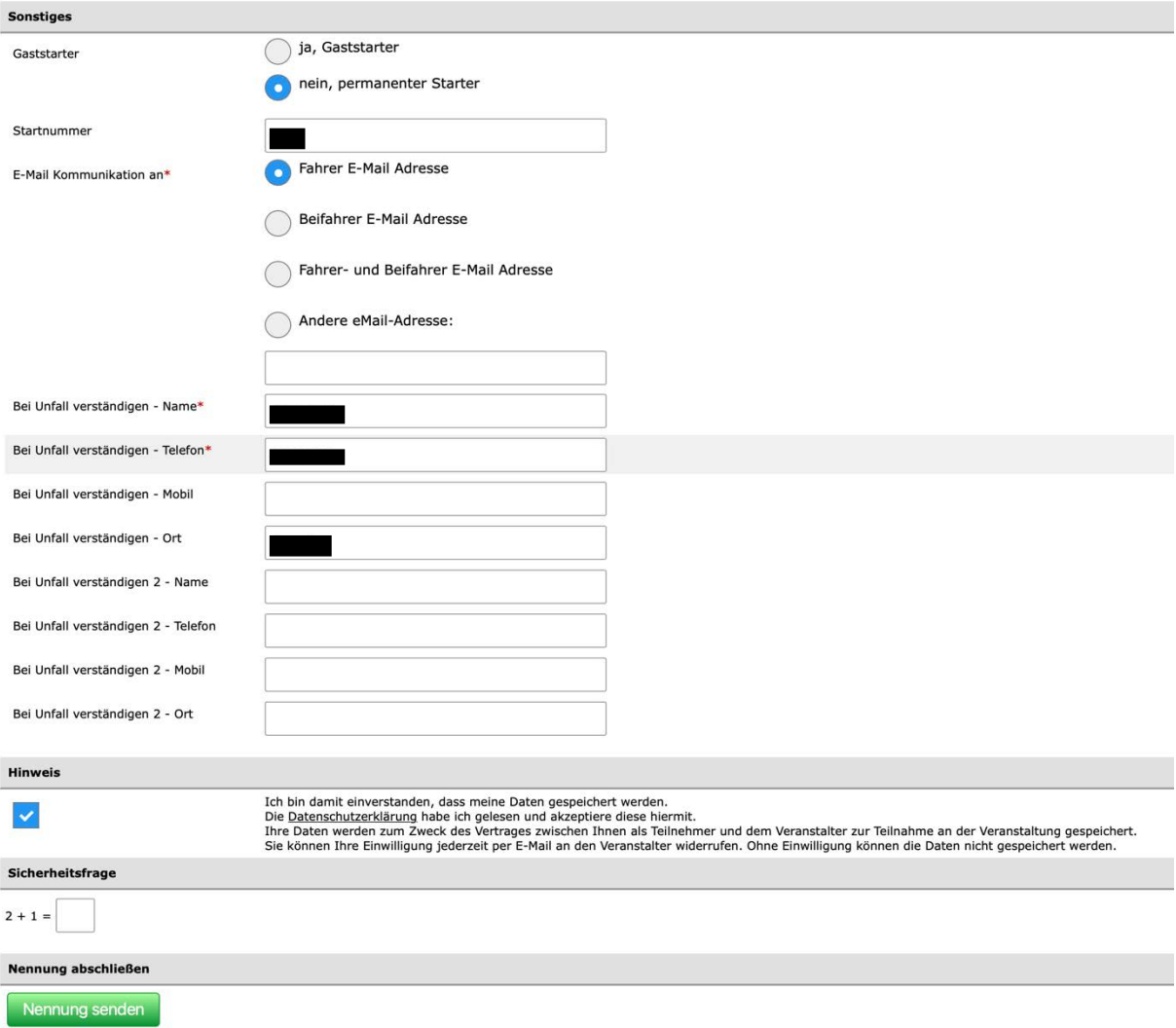

Enfin, envoyez l'entrée. Nennung senden. Vous recevrez alors un accusé de réception avec un lien vers l'adresse e-mail indiquée dans l'inscription, via laquelle la validité de l'inscription doit être confirmée.

Ce n'est qu'alors que l'entrée est valide et visible dans le système.

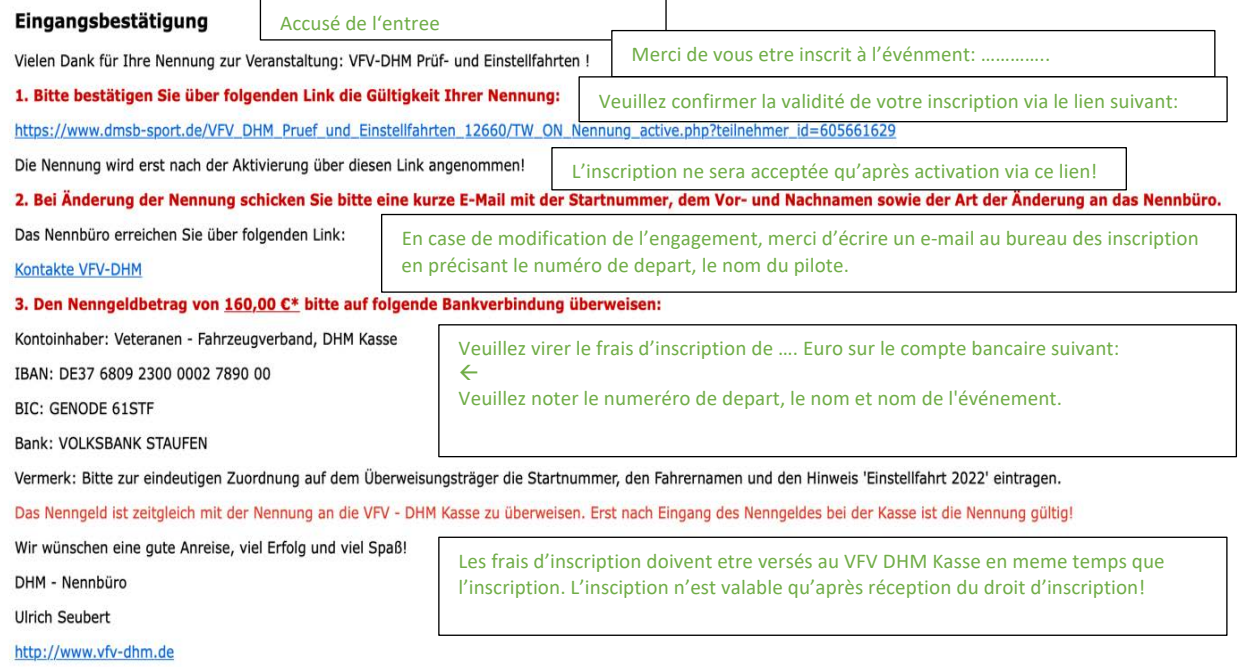

Les doubles starters répètent le processus d'entrée une deuxième fois.

<u> Tanzania</u>